به نام خدا

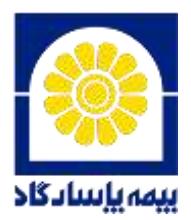

راه اندازی سیستم اطلاع رسانی داخلی «لوتوس»

نرم افزار لوتوس به منظور ایجاد ارتباط مؤثر میان نمایندگان شبکه فروش و سازمان مرکزی، اطلاع رسانی سریع و دسترسی آسان نمایندگان محترم به سیستم های مورد استفاده و اطلاعات و اخبار درون سازمانی و صنعت بیمه طراحی شده است. شما غاینده گرامی می توانید با استفاده از نرم افزار لوتوس ضمن دریافت سریع پیام ها و اطلاعیه های روابط عمومی و سایر واحدها در بخش «**پیام ها**»، اطلاع از اخبار مهم شرکت و صنعت بیمه در بخش «**نگاه امروز**»، دسترسی به فرم ها و فایل های مورد نیاز در بخش «**فرم ها و فایل ها**»، دسترسی به نمونه طرح های تبلیغاتی در بخش «**طرح های تبلیغاتی**» و دسترسی به شماره های تماس با کارکنان شعبه ها و سازمان مرکزی در بخش «**دفتر تلفن**»؛ به تمامی سیستم های مربوط به نمایندگی نظیر سامانه صدور ترنج، یرتال استعلام، صدور بیمه نامه عمر و تأمین آتیه، آمار و گزارش ها و سایت FTP نیز به صورت متمرکز دسترسی داشته باشید.

منتظر دریافت دیدگاه ها و پیشنهادات سازنده شما از طریق بخش «**پیشنهاد و انتقاد**» هستیم.

راهنمای راه اندازی :

1 . اگر فایل نصب نرم افزار لوتوس را دریافت نکرده اید می توانید آن را از آدرس زیر نیز دریافت غایید.

## http://Lotus.pasargadinsurance.ir

**۳** . نرم افزارهای درحال اجراء روی سیستم خود را ببندید و سپس فایل LotusSetup.exe را با دسترسی Admin (با کلیک راست بر روی فایل و انتخاب گزینه ی ...Run as Admin) اجراء و نرم افزار را نصب کنید.

۰**۴** در پنجره باز شده با *غ*اد اثر انگشت، با استفاده از نام کاربری و رمزعبور مربوط به سایت FTP خود وارد شوید.

<mark>توجه</mark>! درصورتیکه با وارد نمودن نام کاربری و رمز سایت FTP، قادر به ورود نیستید، ممکن است قبلاً فرم اطلاعات ثبت نام كارتابل را در سايت استعلام خودرو به آدرس <u>http://46.209.198.117:8090/Default.aspx</u> تكميل ننموده باشيد؛ لطفاً این کار را انجام دهید.

.: شماره تلفن داخلی ۱۱۳۸(آقای آرام) آماده یاسخگویی به پرسش های احتمالی غایندگان درخصوص این نرم افزار خواهد بود :.

 $\|\top\|$ - «اداره توسعه نرم افزارهای غیرفنی $\top$